# Скидка при покупке N кол-ва товара, из них на M – скидка

- [Общие сведения](#page-0-0)
- [Настройка скидки](#page-1-0)
	- [Окно настройки скидки для товаров индивидуально](#page-2-0)
	- [Окно настройки скидки для набора товаров](#page-3-0)
	- [Окно настройки скидки для групп товаров](#page-5-0)
	- [Окно настройки скидки для списков товаров](#page-7-0)

## <span id="page-0-0"></span>Общие сведения

Алгоритм предполагает назначение скидки на определенное количество товара, участвующего в акции, при покупке заданного количества этого товара.

Добавьте данный алгоритм в перечень скидок (в разделе веб-интерфейса Маркетинг – Скидки – Перечень скидок):

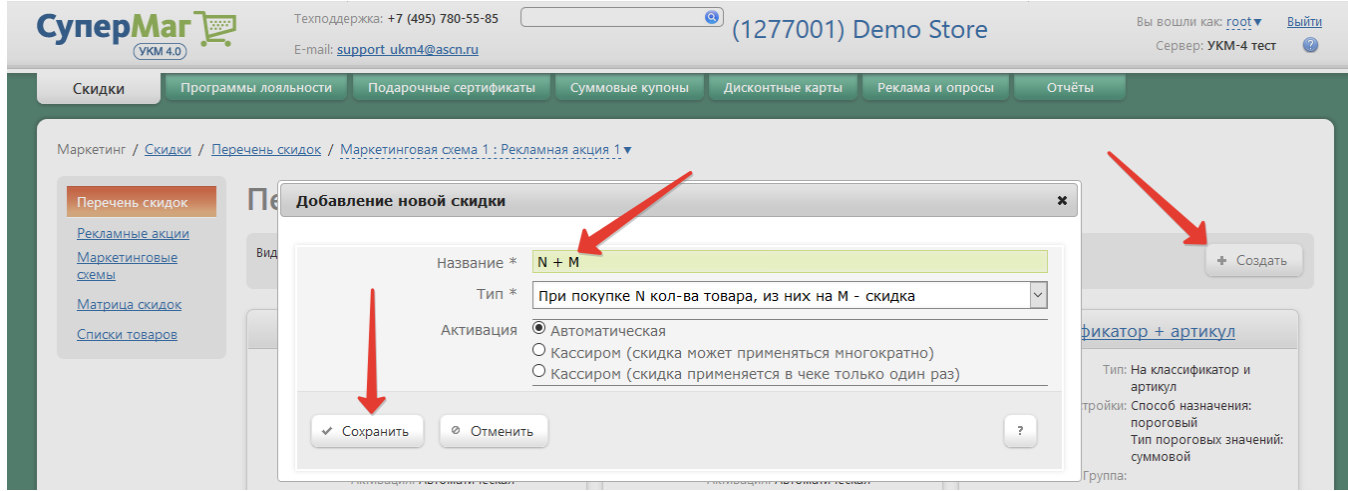

Теперь необходимо выполнить его настройки:

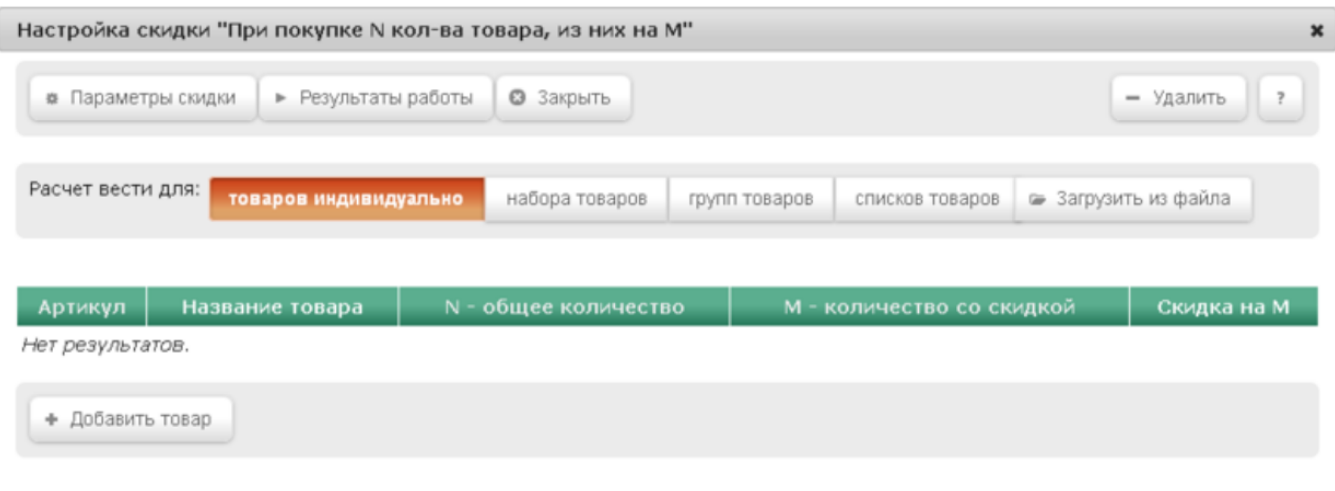

# <span id="page-1-0"></span>Настройка скидки

Форма настройки скидки позволяет устанавливать параметры скидки для:

- Товаров индивидуально если планируется настраивать скидку отдельно для каждой выбранной товарной позиции.
- Набора товаров если скидка будет настраиваться для совокупности выбранных товарных позиций.
- Групп товаров если скидка будет настраиваться для узлов (групп товаров) [справочника товаров.](https://manual.retail-soft.pro/pages/viewpage.action?pageId=50615328)
- Списков товаров если скидка будет настраиваться для ранее сформированных [списков товаров](https://manual.retail-soft.pro/pages/viewpage.action?pageId=50616384#id-4-lists).
- Загрузить из файла при желании, возможна загрузка товаров из внешнего файла.

В начале настройки скидки установите нужное значение для параметра Расчет вести для:

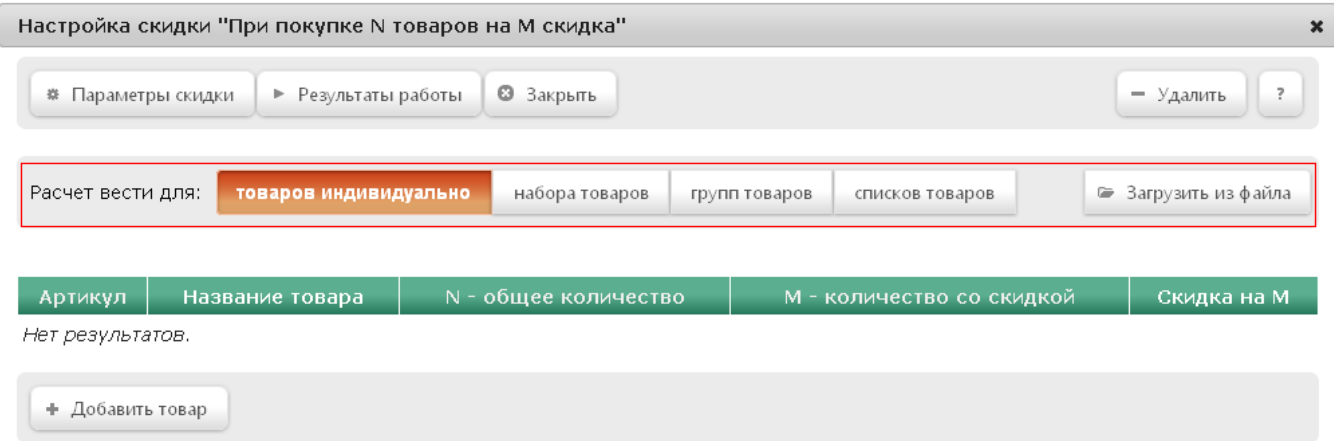

В зависимости от выбранного значения, форма настройки скидки будет меняться.

Ниже подробно рассмотрим каждый из вариантов настройки.

## <span id="page-2-0"></span>Окно настройки скидки для товаров индивидуально

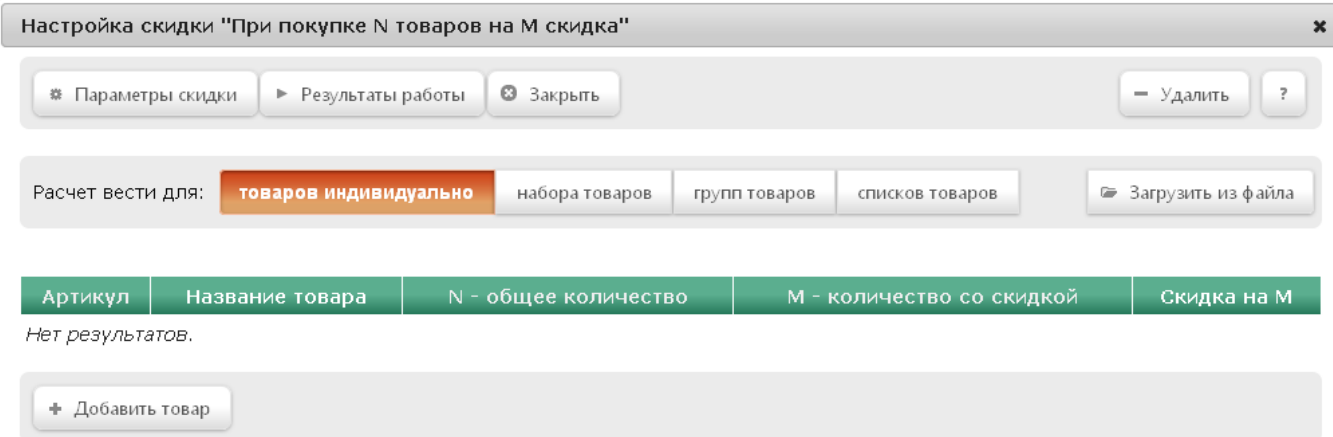

Выбор товара, для которого будет предоставляться скидка, осуществляется нажатием на кнопку **+Добавить товар**. Откроется окно со списком доступных товаров, в котором необходимо отметить нужные позиции, после чего нажать кнопку Выбрать внизу страницы. Выбранные товары отобразятся в окне настройки скидки:

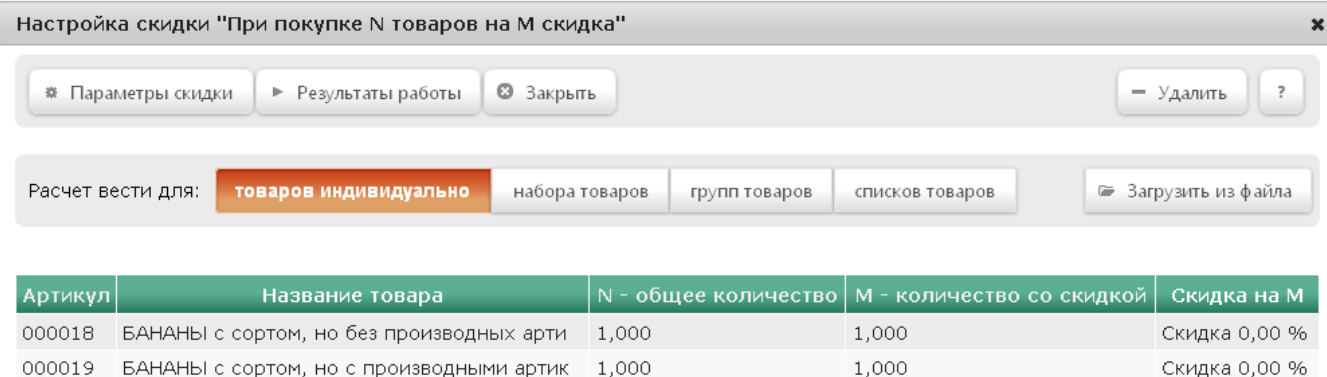

+ Добавить товар

Настройте для каждого отобранного товара параметры применения. Для этого кликните по строке с названием товара левой кнопкой мыши. Откроется следующее окно:

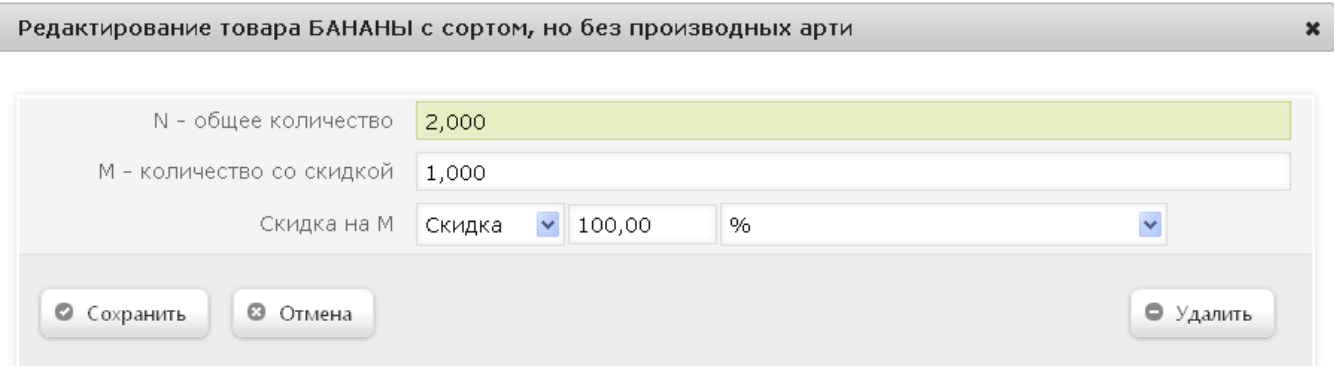

N – общее количество – общее количество товара в покупке (по умолчанию, равно двум).

М – количество со скидкой – количество товара в покупке, на который назначается скидка (по умолчанию, равно единице).

Скидка на M – величина скидки:

- Скидка сумма, на которую снижается продажная цена товара, реализуемого покупателю, при выполнении им определенных условий.
- Наценка добавленная стоимость к покупной цене товара, предназначенная для возмещения торговых расходов (издержек обращения), получения прибыли и уплаты косвенных налогов.
- Стоимость конечная сумма чека относительно настраиваемой скидки (например, если в соседних полях ввести «80» и «%%», дословно это означает: «Дать такую скидку, чтобы конечная стоимость чека была 80% от исходной», то есть сумма скидки в данном случае определяется в 20% от суммы чека).
- Тип цены определение конкретного [вида цены](https://manual.retail-soft.pro/pages/viewpage.action?pageId=50615360#id--pricetype) (из списка существующих, см. раздел Справочники Базовые справочники Виды цены), которая будет использоваться в качестве скидки.

Далее указывается размер скидки и единица ее вычисления:

- $\bullet$  %% скидка (в процентах) на отдельную позицию с учетом ее минимальной стоимости.
- % на сумму скидка (в процентах) на весь чек с учетом минимальной стоимости позиций.
- руб. скидка (абсолютная) на весь чек с учетом минимальной стоимости позиций.

На скриншоте ниже показана настройка скидки, где используются следующие значения параметров: N=2, M=1 и величина скидки равна 100%, т.е. при покупке товара из списка, каждый второй будет предоставляться бесплатно (скидка на второй товар в данном случае составит 100%).

## <span id="page-3-0"></span>Окно настройки скидки для набора товаров

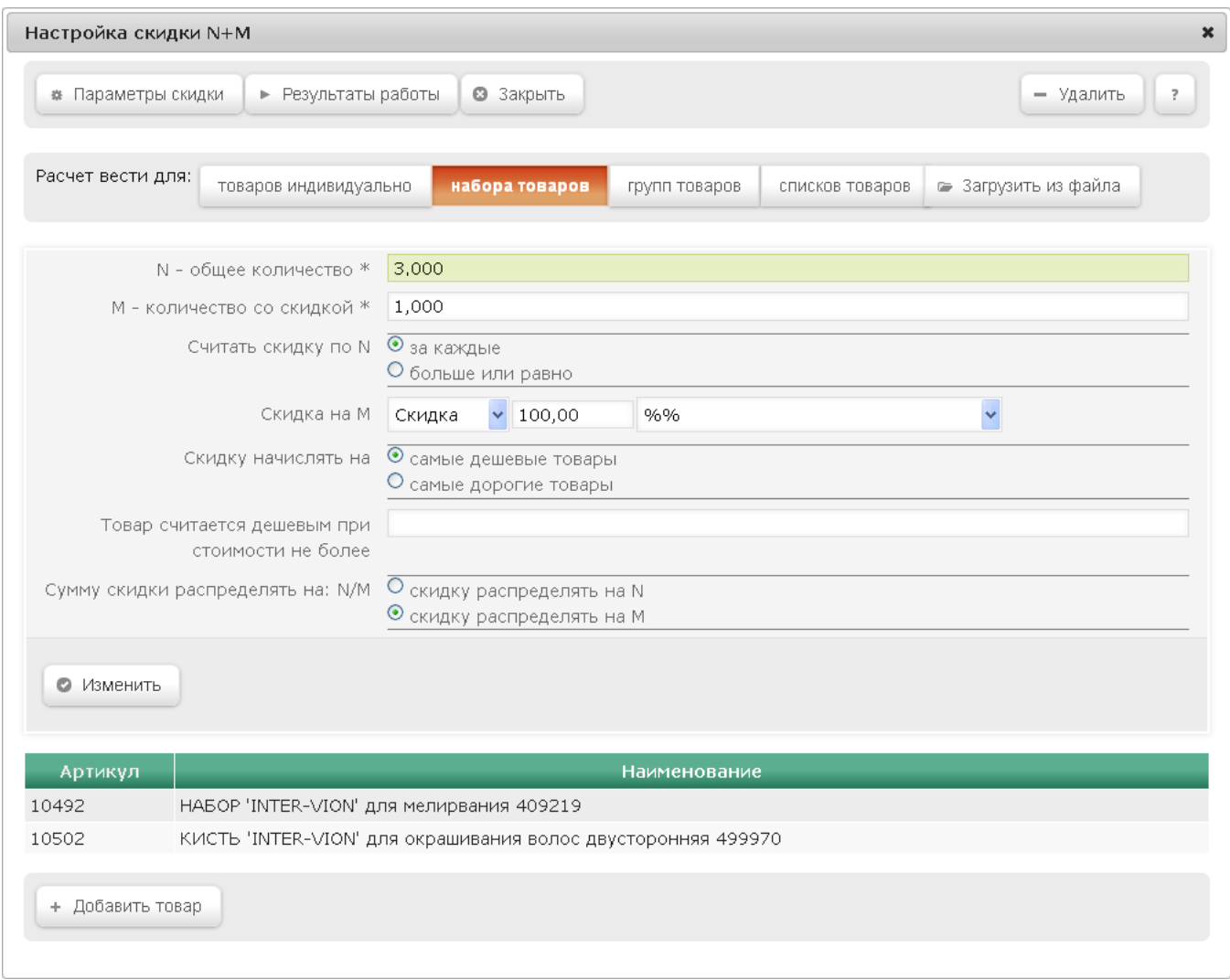

Формирование набора товаров для назначения скидки осуществляется нажатием на кнопку +Добавить товар. Откроется окно со списком доступных товаров, в котором необходимо отметить нужные позиции после чего нажать кнопку Выбрать. После этого отмеченные товары отобразятся в окне настройки скидки.

Примечание. Чтобы удалить товар из списка, необходимо кликнуть по нему левой кнопкой мыши и в открывшемся окне нажать кнопку -Удалить.

Для сформированного набора товаров необходимо настроить параметры применения:

N – общее количество – общее количество товара в покупке, при достижении которого начинает действовать алгоритм скидки.

М - количество со скидкой - количество товара в покупке, на который назначается скидка.

Считать скидку по N - уточняющий параметр применения скидки в зависимости от количества товаров; при настройке можно выбрать один из режимов его работы:

- за каждые – режим, при котором скидка предоставляется каждый раз, когда количество товара достигнет значения N;

- больше или равно – при включении данного режима, скидка будет рассчитываться один раз, если количество товара в чеке больше или равно значению N.

Скидка на M – величина скидки.

Скидку начислять на - уточняющий параметр применения скидки в зависимости от стоимости товара; можно выбрать один из режимов его работы:

- самые дешевые товары – из заданного набора товаров определяется самый дешевый товар, к которому будет применяться скидка; если задать значение в поле Товар считается дешевым при стоимости не более, то скидка будет применяться к товару, стоимость которого (по текущему прайс-листу) меньше или равна указанному значению;

- самые дорогие товары – из заданного набора товаров определяется самый дорогой товар, к которому будет применяться скидка; если задать значение в поле Товар считается дорогим при стоимости не менее, то скидка будет применяться к товару, стоимость которого (по текущему прайс-листу) больше или равна указанному значению.

Сумму скидки распределять на: N/M – параметр, позволяющий настроить распределение суммы скидки по товарам:

- скидку распределять на N – рассчитанная сумма скидки распределяется на товары, которые вызвали срабатывание скидки;

- скидку распределять на M – рассчитанная сумма скидки распределяется на товары, которые приняли участие в расчёте суммы скидки.

На скиншоте выше показана настройка скидки, где используются следующие значения параметров: N=3, M=1, величина скидки равна 100%, и скидка назначается на самый дешевый товар, т.е. при покупке 3 товаров, участвующих в акции, из данного набора каждый третий самый дешевый товар в чеке будет предоставляться бесплатно (скидка на третий товар в данном случае составит 100%). Так, если при такой настройке приобрести:

- 2 набора для мелирования по цене 100 рублей и одну кисть для окрашивания волос по 20 рублей, то предоставится скидка 20 рублей (скидка в 100% на самый дешевый товар), и сумма покупки составит 200 рублей.
- 3 набора для мелирования и 3 кисти для окрашивания, то общее количество товара составит 6 единиц, и скидка будет применена к 2 самым дешевым товарам в чеке, составив 40 рублей, а сумма покупки, соответственно, будет равна 320 рублям.
- 5 наборов для мелирования и 1 кисть для окрашивания, то общее количество товара составит 6 единиц, и скидка будет применена к 2 самым дешевым товарам в чеке (одна кисть и один набор для мелирования); скидка составит 120 рублей, а сумма покупки, соответственно, – 400 рублей.

#### <span id="page-5-0"></span>Окно настройки скидки для групп товаров

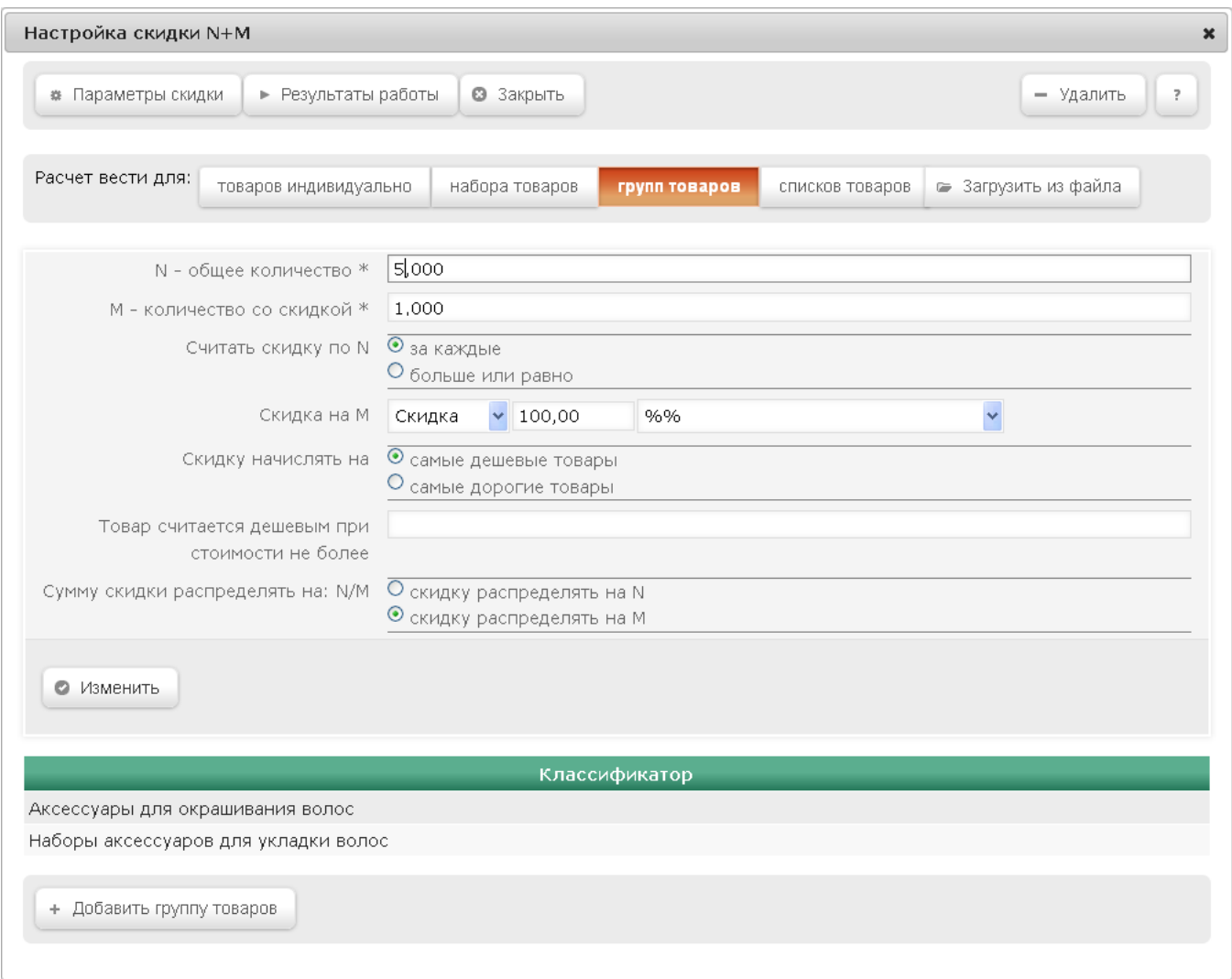

Формирование групп товаров для назначения скидки осуществляется нажатием на кнопку +Добавить группу товаров. Откроется окно со списком доступных групп товаров, в котором необходимо отметить нужные группы из классификатора, после чего нажать кнопку Выбрать. После этого отмеченные группы товаров отобразятся в окне настройки скидки.

#### Внимание!

Если для скидки добавить несколько групп товаров, то для ее предоставления будут учитываться товары из всех групп.

Примечание. Чтобы удалить товар из списка необходимо кликнуть по нему левой кнопкой мыши и в открывшемся окне нажать кнопку -Удалить.

Для сформированного списка групп товаров необходимо настроить параметры применения:

N – общее количество – общее количество товара в покупке, при достижении которого начинает действовать алгоритм скидки.

M – количество со скидкой – количество товара в покупке, на который назначается скидка.

Считать скидку по N - уточняющий параметр применения скидки в зависимости от количества товаров, при настройке можно выбрать один из режимов его работы:

- за каждые – режим, при котором скидка предоставляется за каждый раз, когда количество товара достигнет значения N;

- больше или равно – при включении данного режима, скидка будет рассчитывается один раз, если количество товара в чеке больше или равно значению N.

Скидка на M – величина скидки;

Скидку начислять на - уточняющий параметр применения скидки в зависимости от стоимости товара; можно выбрать один из режимов его работы:

- самые дешевые товары – из заданного набора товаров определяется самый дешевый товар, к которому будет применяться скидка; если задать значение в поле Товар считается дешевым при стоимости не более, то скидка будет применяться к товару, стоимость которого (по текущему прайс-листу) меньше или равна указанному значению;

- самые дорогие товары – из заданного набора товаров определяется самый дорогой товар, к которому будет применяться скидка. Если задать значение в поле Товар считается дорогим при стоимости не менее, то скидка будет применяться к товару, стоимость которого (по текущему прайс-листу) больше или равна указанному значению.

Сумму скидки распределять на: N/M – параметр, позволяющий настроить распределение суммы скидки по товарам:

- скидку распределять на N – рассчитанная сумма скидки распределяется на товары, которые вызвали срабатывание скидки;

- скидку распределять на M – рассчитанная сумма скидки распределяется на товары, которые приняли участие в расчёте суммы скидки.

На скриншоте выше показана настройка скидки, где используются следующие значения параметров: N=5, M=1, величина скидки равна 100%, т.е. если в чеке будут зафиксированы 5 позиций, входящих в любую из групп, то на одну самую дешевую будет начислена скидка в 100%, т.е. товар будет предоставляться бесплатно.

#### <span id="page-7-0"></span>Окно настройки скидки для списков товаров

Примечание. Списки товаров должны быть предварительно созданы на сервере УКМ 4 (подробнее – см. [здесь\)](https://manual.retail-soft.pro/pages/viewpage.action?pageId=50616384#id-4-lists):

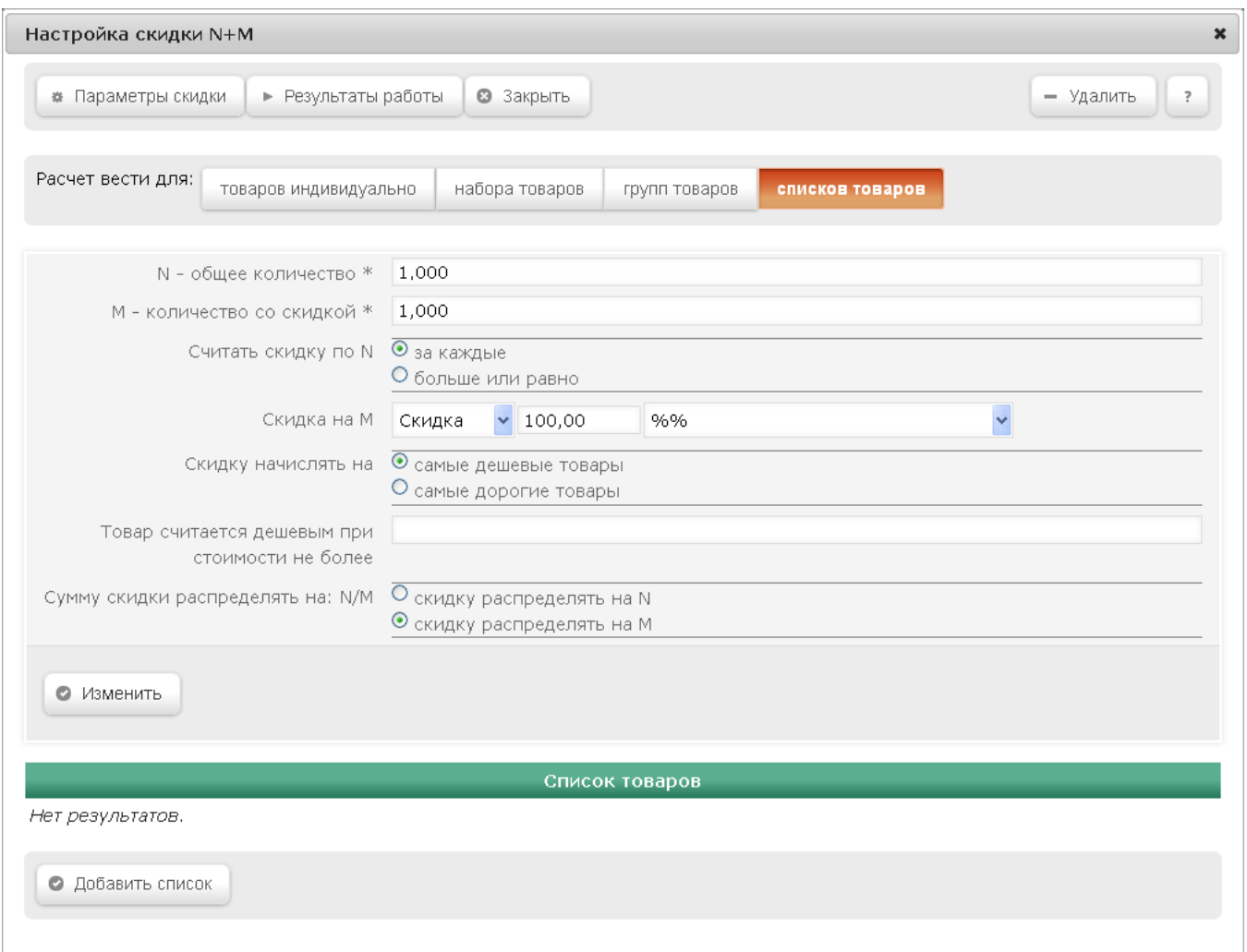

#### Внимание!

Если для скидки добавить несколько списков товаров, то для ее предоставления будут учитываться товары из всех списков.

Для сформированного списка товаров необходимо настроить следующие параметры применения:

**N** – общее количество – общее количество товара в покупке, при достижении которого начинает действовать алгоритм скидки.

М - количество со скидкой - количество товара в покупке, на который назначается скидка.

Считать скидку по N - уточняющий параметр применения скидки в зависимости от количества товаров; при настройке можно выбрать один из режимов его работы:

- за каждые - режим, при котором скидка предоставляется каждый раз, когда количество товара достигнет значения N;

- больше или равно - при включении данного режима, скидка будет рассчитывается один раз, если количество товара в чеке больше или равно значению N.

Скидка на M – величина скидки (подробнее о модификаторах скидки можно прочитать [тут](http://confluence.servplus.ru:8090/pages/viewpage.action?pageId=10519554)).

Скидку начислять на – уточняющий параметр применения скидки в зависимости от стоимости товара; можно выбрать один из режимов его работы:

- самые дешевые товары – из заданного набора товаров определяется самый дешевый товар, к которому будет применяться скидка; если задать значение в поле Товар считается дешевым при стоимости не более, то скидка будет применяться к товару, стоимость которого (по текущему прайс-листу) меньше или равна указанному значению;

- самые дорогие товары – из заданного набора товаров определяется самый дорогой товар, к которому будет применяться скидка; если задать значение в поле Товар считается дорогим при стоимости не менее, то скидка будет применяться к товару, стоимость которого (по текущему прайс-листу) больше или равна указанному значению.

Сумму скидки распределять на: N/M – параметр, позволяющий настроить распределение суммы скидки по товарам:

- скидку распределять на N – рассчитанная сумма скидки распределяется на товары, которые вызвали срабатывание скидки;

- скидку распределять на M – рассчитанная сумма скидки распределяется на товары, которые приняли участие в расчёте суммы скидки.

На скриншоте выше показана настройка скидки, где используются следующие значения параметров: N=3, M=1, величина скидки равна 100%, т.е. если в чеке будут зафиксированы 3 позиции входящих в любой из выбранных списков товаров, то на одну, самую дешевую, будет начислена скидка в 100%, т.е. товар будет предоставляться бесплатно.

Если при создании скидки был выбран ручной способ ее активации, то для кассы УКМ-клиент понадобится [настроить клавишу](https://manual.retail-soft.pro/pages/viewpage.action?pageId=50615332#id--keyb) вызова скидки.